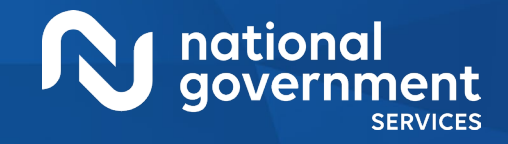

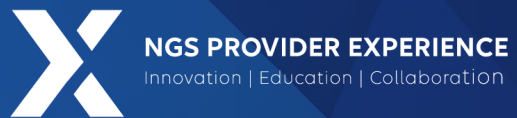

# Provider Enrollment: Completing the CMS-855I Paper Application

#### 9/12/2024

**Closed Captioning**: *Auto-generated closed captioning is enabled in this course and is at best 70-90% accurate. Words prone to error include specialized terminology, proper names and acronyms.*

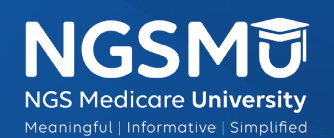

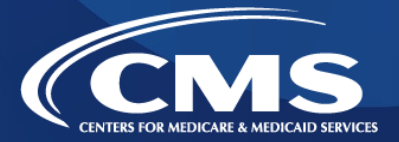

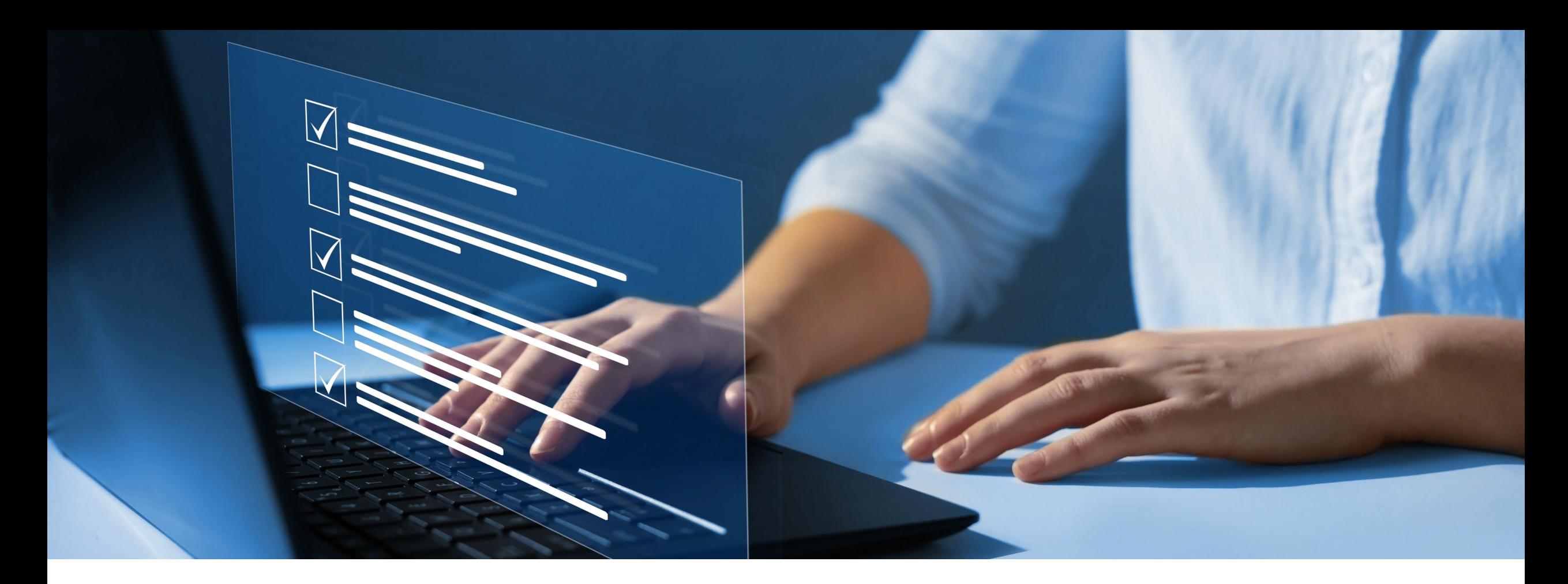

#### Disclaimer

National Government Services, Inc. has produced this material as an informational reference for providers furnishing services in our contract jurisdiction. National Government Services employees, agents, and staff make no representation, warranty, or guarantee that this compilation of Medicare information is error-free and will bear no responsibility or liability for the results or consequences of the use of this material. Although every reasonable effort has been made to assure the accuracy of the information within these pages at the time of publication, the Medicare Program is constantly changing, and it is the responsibility of each provider to remain abreast of the Medicare Program requirements. Any regulations, policies and/or guidelines cited in this publication are subject to change without further notice. Current Medicare regulations can be found on the [CMS website.](https://www.cms.gov/)

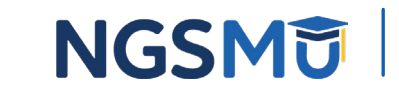

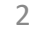

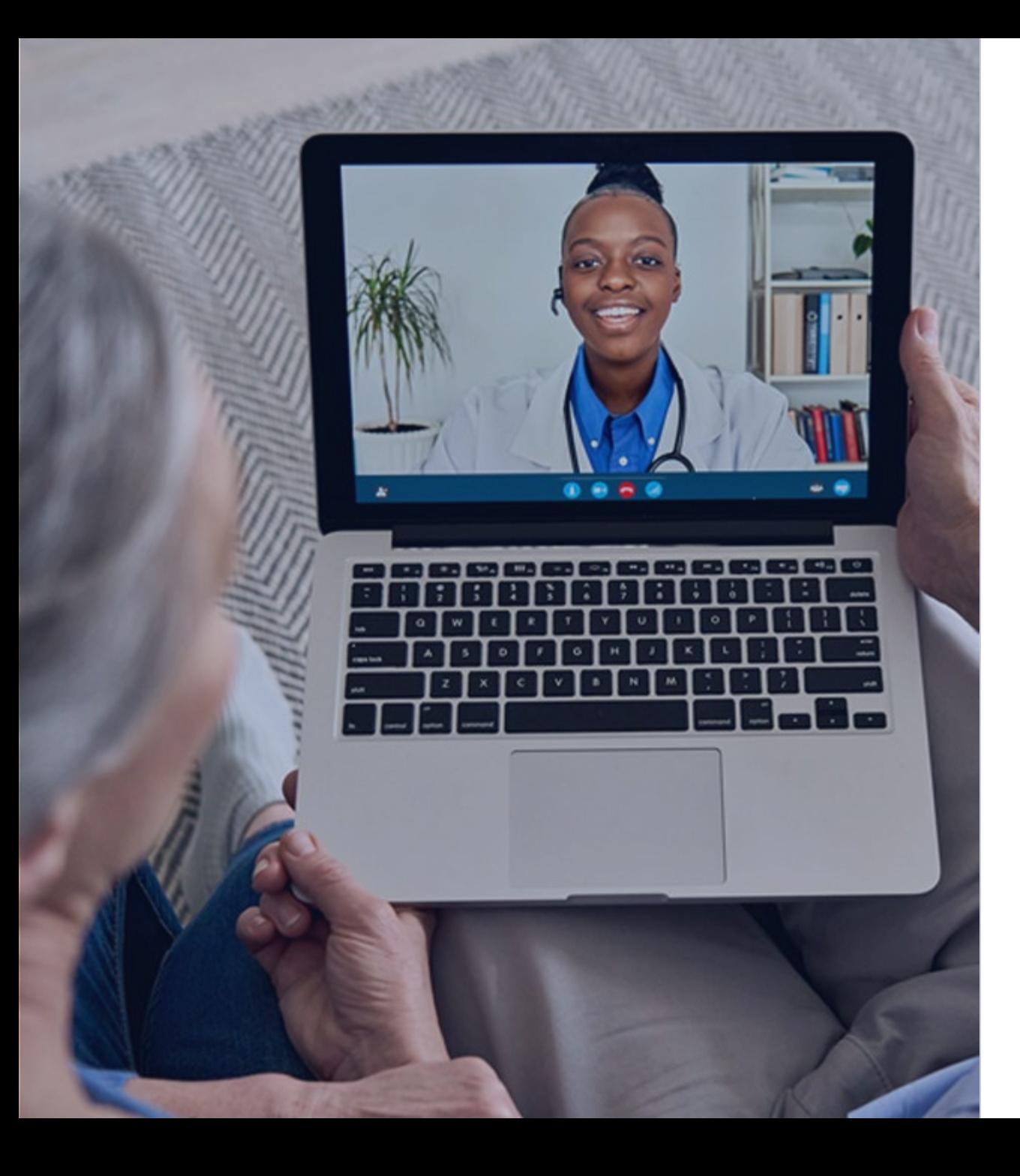

#### Recording

Attendees/providers are never permitted to record (tape record or any other method) our educational events. This applies to webinars, teleconferences, live events and any other type of National Government Services educational events.

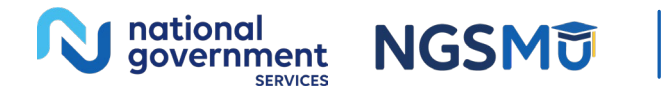

### Today's Presenters

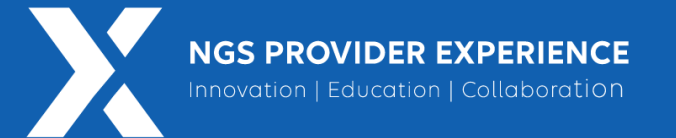

- Provider Outreach and Education Consultants
	- Laura Brown, CPC
	- Susan Stafford PMP, COA, AMR

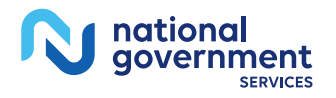

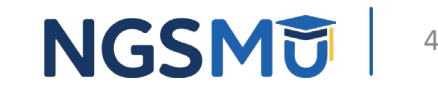

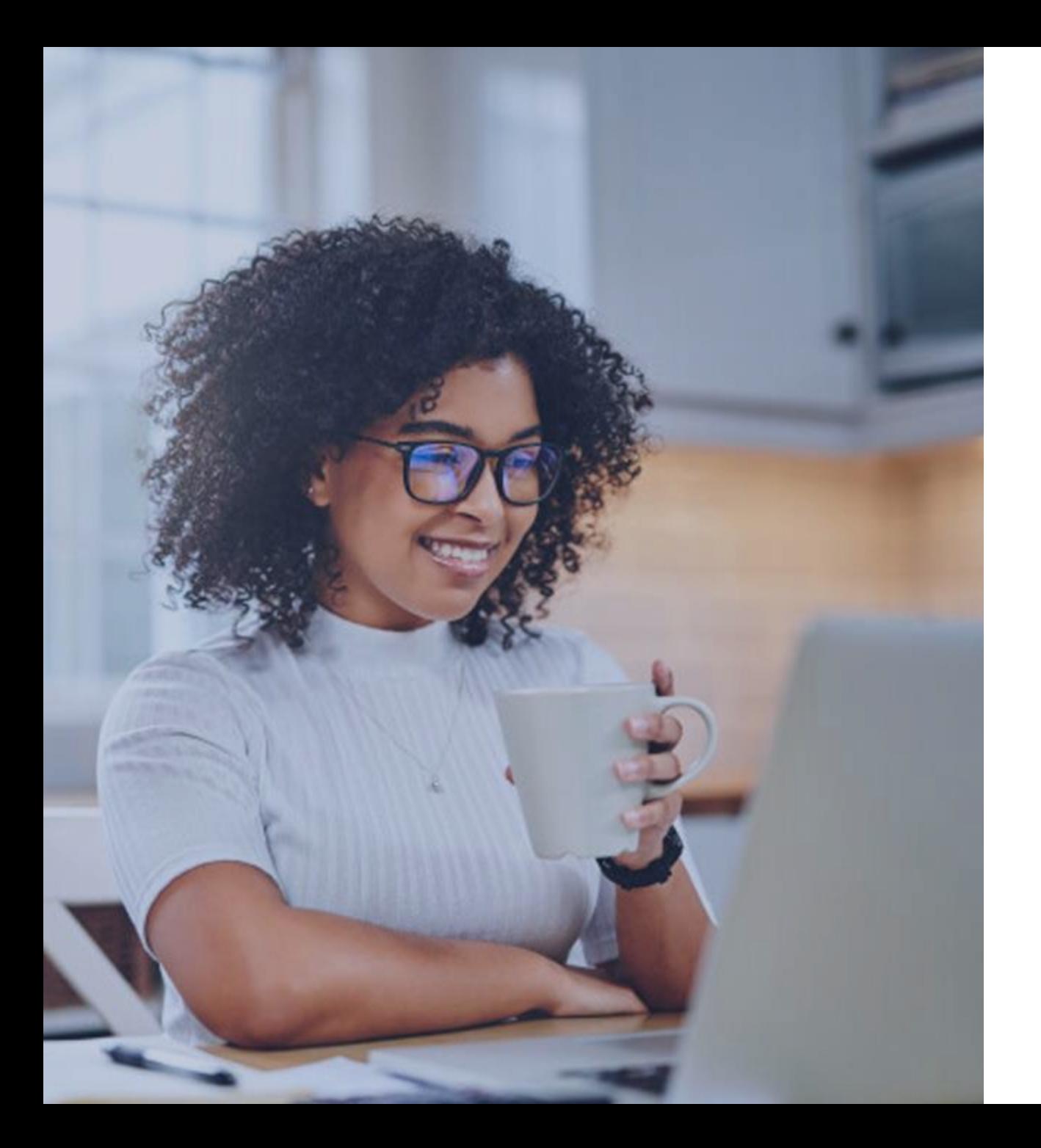

#### Agenda

- • CMS-855I Paper Application
	- • Completing Each Section and Tips to Avoid Processing Delays
- Supporting Documentation
- Process After Submission
- Check Application Status
- Resources

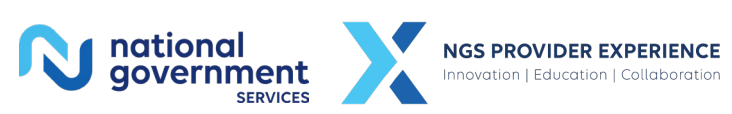

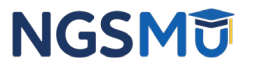

# CMS-855I Paper Application

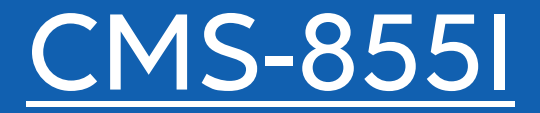

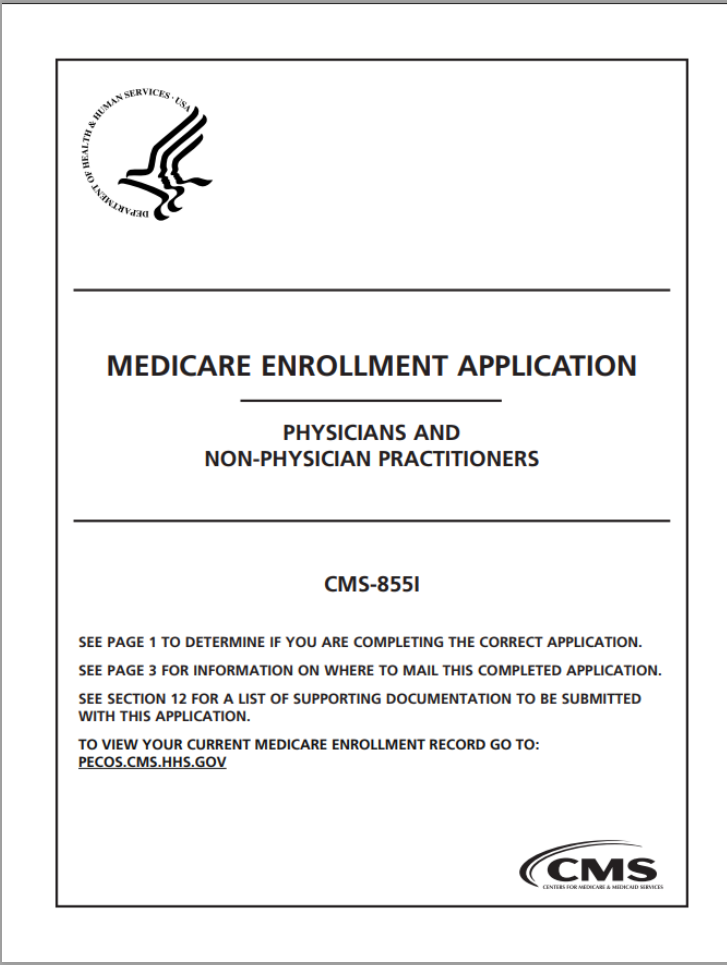

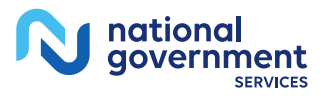

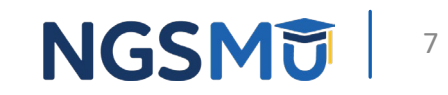

## Who Should Complete This Application?

- All individuals (physicians and NPPs) in private practice as a sole owner or sole proprietorship
- All individuals (physician and NPPs) who reassign benefits with an entity/individual
	- **Note**: All reassignment action should now be reported via the CMS-855I, section 4F and 15 The CMS-855R (reassignment of Medicare Benefits) form has been discontinued
- **Note:** Sole Owners adding/changing an authorized/delegated official only, complete the CMS-855B

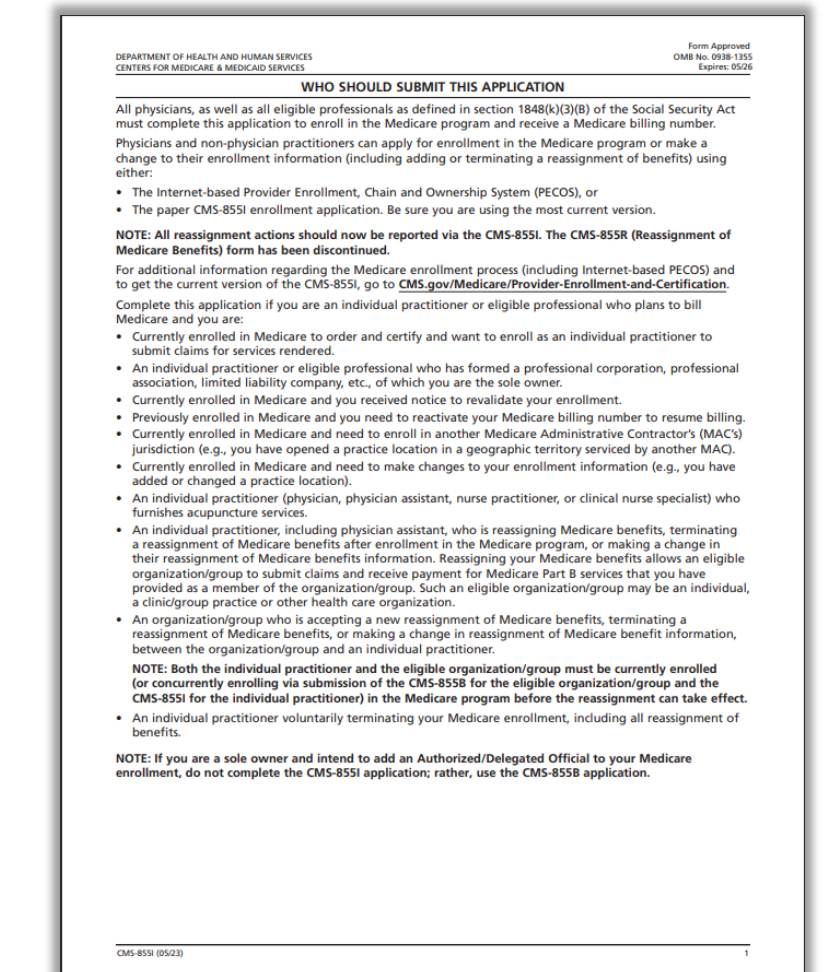

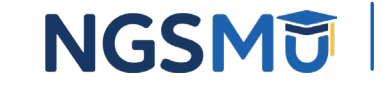

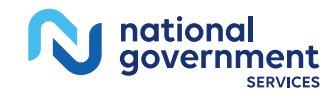

# Additional Information

- Billing Number and NPI Information
	- PTAN
	- NPI
		- Verify information to obtain the NPI, matches exactly with the information used in section 2A (required) and 4A (if applicable)
			- Type 1 NPI Individual's Legal Name/SSN
			- Type 2 NPI Organization's Legal Business Name/TIN
- Instructions for Completing and Submitting Application
	- All sections are required, except fields marked "optional"
	- This form must be typed, it may not be handwritten
	- Sign and date certification statement
		- 15B individual provider
		- 15C authorized or delegated official

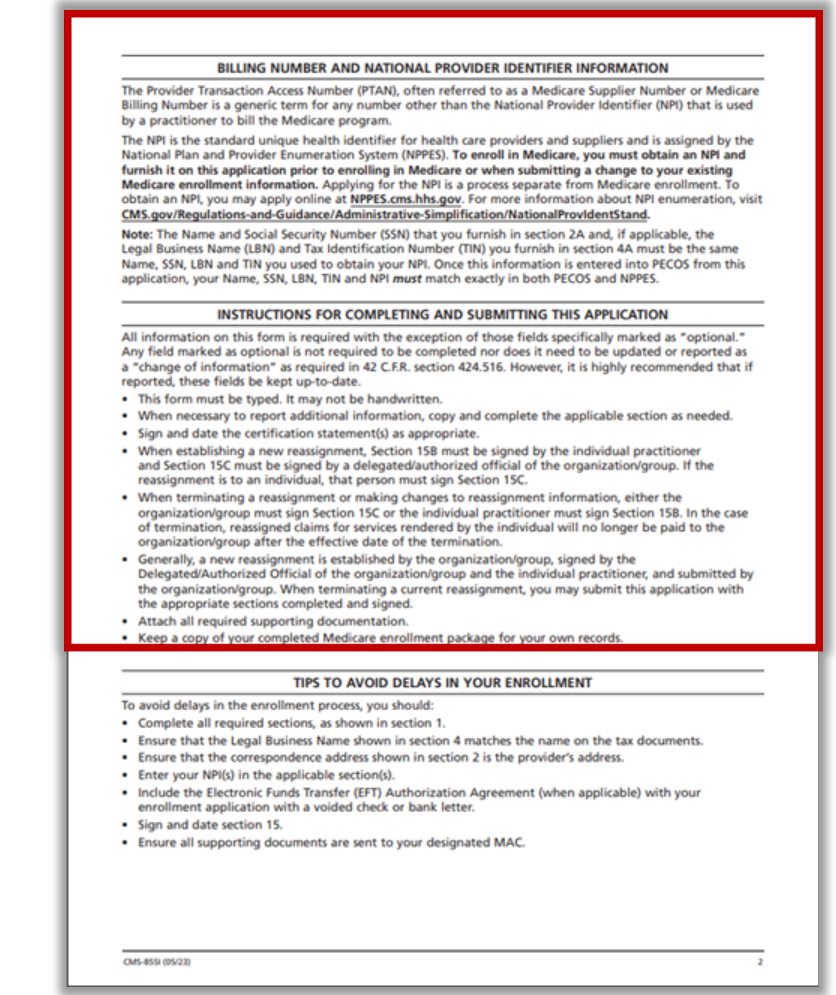

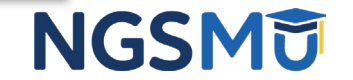

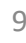

# Additional Information

- Tips to Avoid Delays in Your Enrollment
	- Complete all required sections, as shown in section 1 and submit all supporting documents
	- Legal business name matche s IRS document
	- Correspondence address in section 2 is provider's address
	- Sign and date section 15

#### BILLING NUMBER AND NATIONAL PROVIDER IDENTIFIER INFORMATION

The Provider Transaction Access Number (PTAN), often referred to as a Medicare Supplier Number or Medicare Billing Number is a generic term for any number other than the National Provider Identifier (NPI) that is used by a practitioner to bill the Medicare program

The NPI is the standard unique health identifier for health care providers and suppliers and is assigned by the National Plan and Provider Enumeration System (NPPES). To enroll in Medicare, you must obtain an NPI and furnish it on this application prior to enrolling in Medicare or when submitting a change to your existing Medicare enrollment information. Applying for the NPI is a process separate from Medicare enrollment. To obtain an NPI, you may apply online at NPPES.cms.hhs.gov. For more information about NPI enumeration, visit CMS.gov/Regulations-and-Guidance/Administrative-Simplification/NationalProvIdentStand

Note: The Name and Social Security Number (SSN) that you furnish in section 2A and, if applicable, the Legal Business Name (LBN) and Tax Identification Number (TIN) you furnish in section 4A must be the same Name, SSN, LBN and TIN you used to obtain your NPI. Once this information is entered into PECOS from this application, your Name, SSN, LBN, TIN and NPI must match exactly in both PECOS and NPPES.

#### INSTRUCTIONS FOR COMPLETING AND SUBMITTING THIS APPLICATION

All information on this form is required with the exception of those fields specifically marked as "optional." Any field marked as optional is not required to be completed nor does it need to be updated or reported as a "change of information" as required in 42 C.F.R. section 424.516. However, it is highly recommended that if reported, these fields be kept up-to-date

- . This form must be typed. It may not be handwritten
- . When necessary to report additional information, copy and complete the applicable section as needed.
- · Sign and date the certification statement(s) as appropriate.
- When establishing a new reassignment, Section 158 must be signed by the individual practitioner and Section 15C must be signed by a delegated/authorized official of the organization/group. If the reassignment is to an individual, that person must sign Section 15C.
- . When terminating a reassignment or making changes to reassignment information, either the organization/group must sign Section 15C or the individual practitioner must sign Section 15B. In the case of termination, reassigned claims for services rendered by the individual will no longer be paid to the organization/group after the effective date of the termination.
- . Generally, a new reassignment is established by the organization/group, signed by the Delegated/Authorized Official of the organization/group and the individual practitioner, and submitted by the organization/group. When terminating a current reassignment, you may submit this application with the appropriate sections completed and signed
- . Attach all required supporting documentation . Keep a copy of your completed Medicare enrollment package for your own records

#### TIPS TO AVOID DELAYS IN YOUR ENROLLMENT

To avoid delays in the enrollment process, you should:

- . Complete all required sections, as shown in section 1.
- . Ensure that the Legal Business Name shown in section 4 matches the name on the tax documents
- . Ensure that the correspondence address shown in section 2 is the provider's address.
- Enter your NPI(s) in the applicable section(s).
- . Include the Electronic Funds Transfer (EFT) Authorization Agreement (when applicable) with your enrollment application with a voided check or bank letter.

· Sign and date section 15.

. Ensure all supporting documents are sent to your designated MAC.

CMS-8551 (05/23)

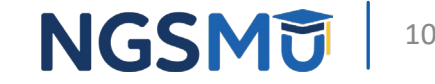

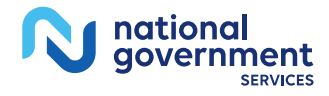

## Additional Information

- Links to PECOS and CMS 855 paper forms
- Acronyms Commonly Used in this Application
- Definitions
	- Add, change, remove information
	- Compact license
	- Reassignment of Medicare benefits
- Where to Mail Your Application
	- Link to locate address for designated MAC

#### **ADDITIONAL INFORMATION**

- You may visit our website to learn more about the enrollment process via the Internet-Base Provider Enrollment Chain and Ownership System (PECOS) at: CMS.gov/Medicare/Provider Enrollment-and-Certification. Also, all of the CMS-855 applications are located on the CMS webpage CMS.gov/Medicare/CMS-Forms/CMS-Forms/CMS-Forms-List. Simply enter "855" in the "Filter On:" box on this page and the application forms will be displayed to choose from
- The MAC may request additional documentation to support and validate information reported on this application. You are responsible for providing this documentation within 30 days of the request per 42 C.F.R. section 424.525(a)(1) and (2).
- The information you provide on this form is protected under 5 U.S.C. section 552(b)(4) and/or (b)(6), respectively. For more information, see the last page of this application to read the Privacy Act Statement

#### **ACRONYMS COMMONLY USED IN THIS APPLICATION**

- C.F.R: Code of Federal Regulations
- EFT: Electronic Funds Transfer
- · EIN: Employer Identification Number . IHS: Indian Health Service
- · IRS: Internal Revenue Service
- LBN: Legal Business Name
- LLC: Limited Liability Corporation
- MAC: Medicare Administrative Contracto
- . NPI: National Provider Identifier
- . NPPES: National Plan and Provider Enumeration System
- . PTAN: Provider Transaction Access Number also referred to as the Medicare Identification Numbe
- · SSN: Social Security Number
- . TIN: Tax Identification Numbe

#### **DEFINITIONS**

NOTE: For the purposes of this CMS-855I application, the following definitions apply.

- Add: You are adding additional enrollment information to your existing information (e.g. practice locations)
- Change: You are replacing existing information with new information (e.g. billing agency, managing employee) or updating existing information (e.g. change in suite #, telephone #)
- Compact License: A streamlined pathway to state licensure for qualified physicians and non-physician practitioners who wish to practice in multiple states. For more information on compact licenses, go to CMS.gov/files/document/se20008.pdf.
- . Reassignment of Medicare Benefits: Authorization by an individual practitioner to allow an eligible organization/group to submit claims and receive payment for Medicare Part B services that the practitioner has provided as a member of the organization/group. Such an eligible organization/group may be an individual, a clinic/group practice or other health care organization
- Remove: You are removing existing enrollment information

#### **WHERE TO MAIL YOUR APPLICATION**

Send this completed application with original signatures and all required documentation to your designated MAC. The MAC that services your State is responsible for processing your enrollment application. To locate the mailing address for your designated MAC, go to CMS.gov/Medicare/Provider-Enrollment-and-Certification.

CMS-8551 (05/23)

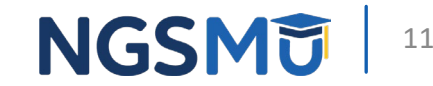

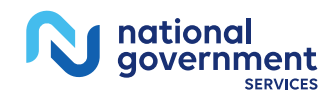

## Section 1: Basic Information

- A. Reason for Submitting this Application
	- Mark and complete entire application fo r
		- New enrollee
		- Currently enrolled to order/refer only and want to enroll to bill Medicare
		- Enrolling with another MAC
		- Revalidating
		- Reactivating
	- Mark and complete specified section if
		- Reporting a change; or
		- Voluntarily terminating
- B. What information is changing?
	- Sections 1, 2A, 3 and 15 MUST always be completed in addition to the change
	- Note: Reassignment of Benefits

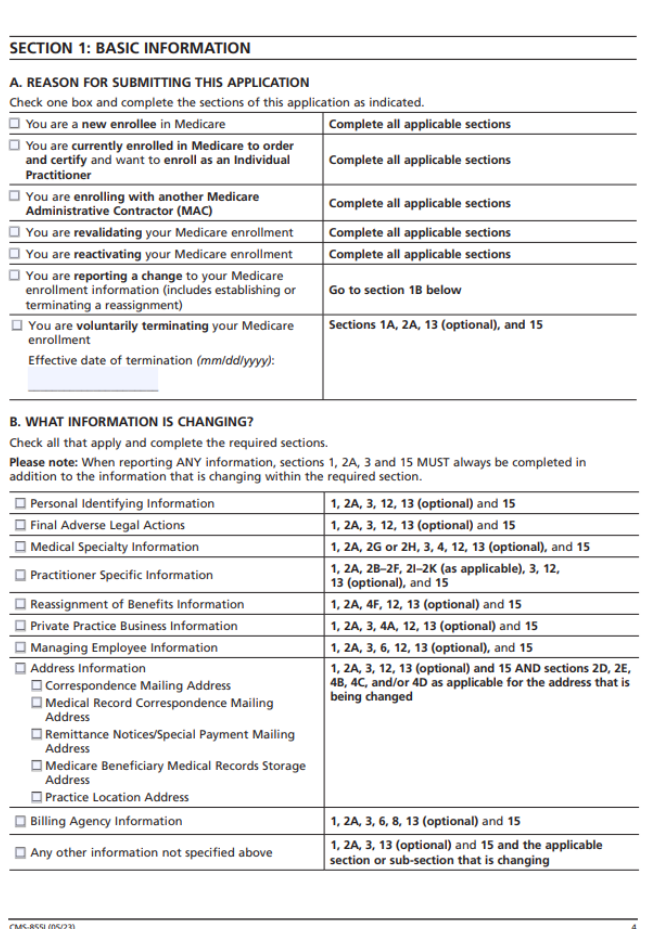

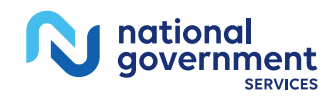

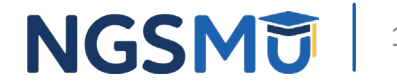

#### A. Individual Information

- Indicate legal name as it appears with the Social Security Administration Office
- B. License/Certification /Registration Information
	- Check box if section does not apply
	- National Certifications, indicate "all" in the box "State Where Issued"
- C. New Patient Information
	- Mark "yes" or "no" (optional)

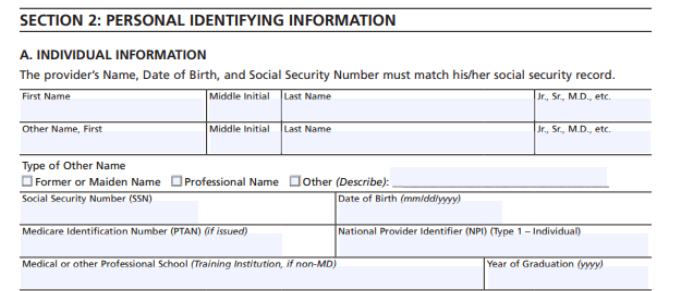

**B. LICENSE/CERTIFICATION/REGISTRATION INFORMATION** 

Complete the appropriate subsection(s) below for your primary specialty type as you will report it in section 2G or 2H below, as applicable. If no subsection is associated with your primary specialty, report information relevant to your secondary specialty, as applicable. Report if you have a compact license. See definition on page 3

#### 1. Active License Information

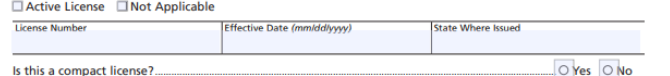

#### 2. Active Certification Informatio

NOTE: For physicians and non-physician practitioners with multiple certifications, report the active certification relating to your primary specialty as you report it in section 2G or 2H (below), as applicable. If no certification is associated with your primary specialty, report the certification(s) relevant to your secondary specialty, as applicable

ertive Date (mm/dd/www

NOTE: If you are certified by a national entity, put the word "all" in the "State Where Issued" data □ Active Certification □ Not Applicable

**Certification Number** 

Certifying Entity (Specialty Board, State, Other ate Where Issued

#### 3. Drug Enforcement Agency (DEA) Registration Information

Active DEA Registration ID Not Applicable

**C. NEW PATIENT INFORMATION** 

**Accepting New Patient Status: (optional)** Your response will be annotated in the Medicare Physician Compare Directory

#### O Yes O No Are you currently accepting new Medicare patients? CMS-8551 (05/2)

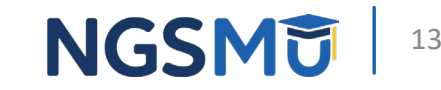

- D. Correspondence Mailing Address
	- Provide correspondence address to directly contact applicant
	- Cannot be a billing agency or a medical management company address
	- If change, furnish effective date
- E. Medical Record Correspondence Address
	- Skip if reassigning all benefits
	- Sole owners and Sole Proprietors
		- Check box if same as correspondence address otherwise furnish address
- F. Resident Information
	- Approved medical residency program

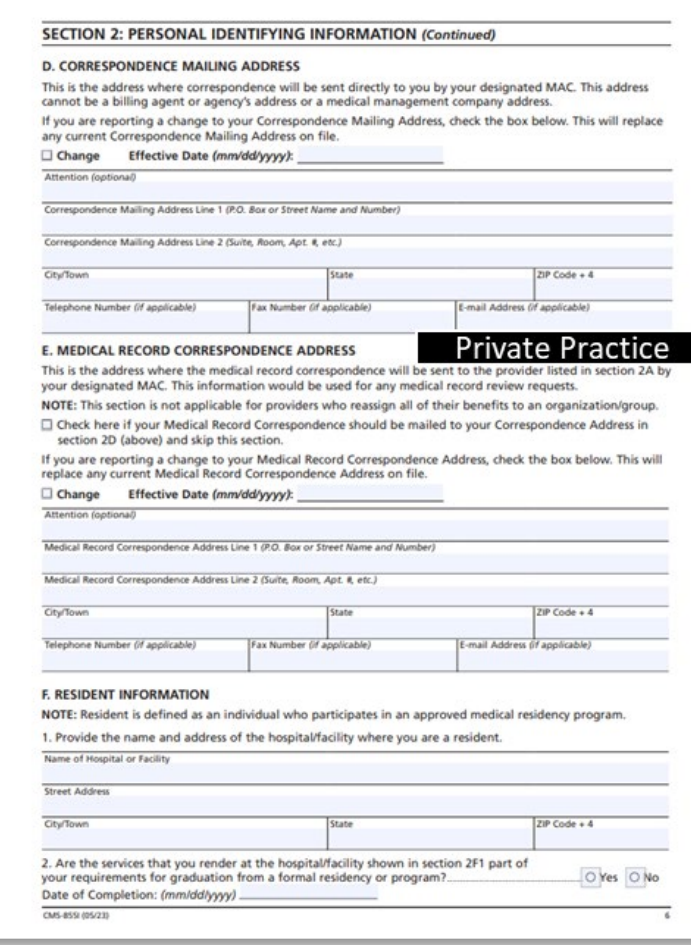

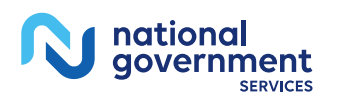

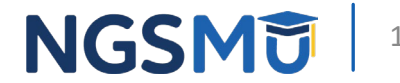

- F. Resident Information (continue)
- G. Physician Specialty
	- Select a primary specialty (designated with a "P")
		- you may select multiple secondary specialties (designated with "S")
	- Must meet all federal and state requirements for specialty checked

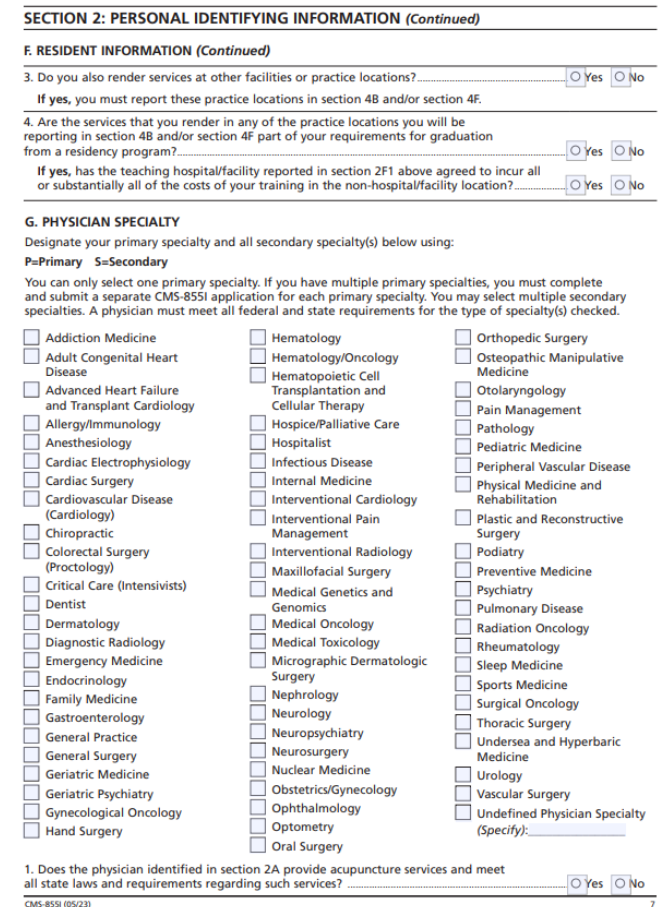

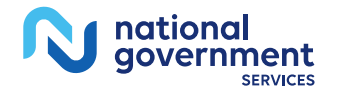

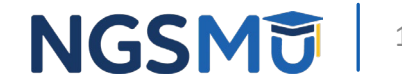

- H. Eligible Professional or Other Nonphysician Specialty Type
	- Select one specialty
	- Must meet the licensing, educational, work experience as well as federal and state requirements for specialty
	- PA, NP, CNS answer question for acupuncture services
- Psychologist Information
	- Identify the doctoral degree in psychology
	- Complete all questions for psychologists billing independently
		- Does not apply if reassigning all benefits

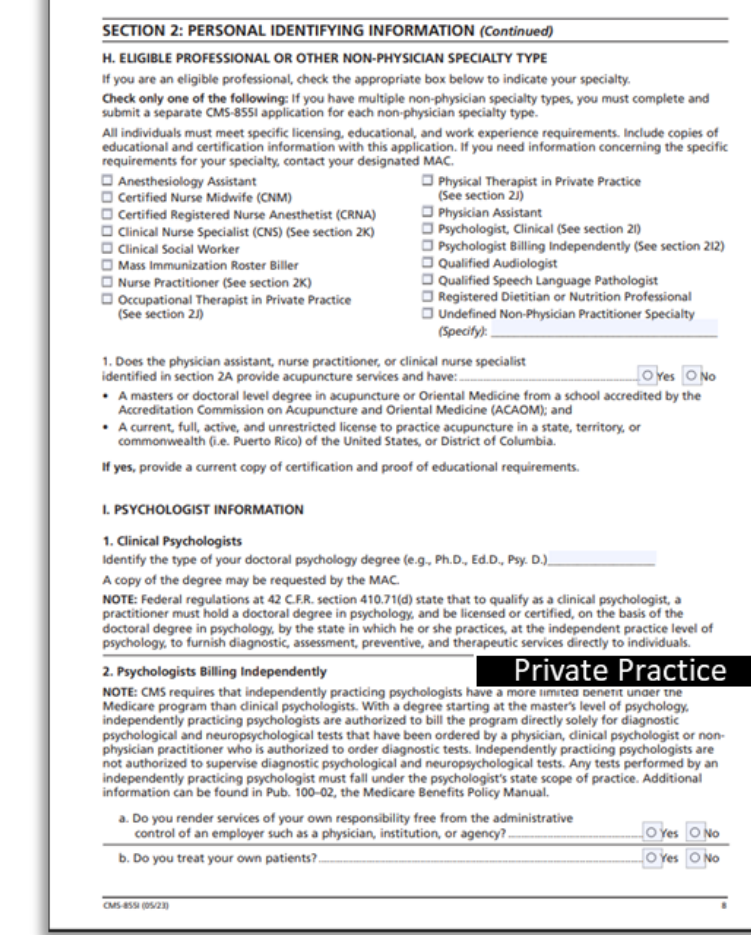

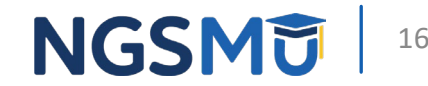

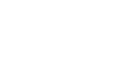

- I. Psychologist Information (continue)
- Physical /Occupational Therapist Information
	- Complete all questions if in private practice
		- Does not apply if reassigning all benefits
- K. Clinical Nurse /Nurse Practitioner Information
	- Select "yes" or "no" if employee of SNF
		- If yes, furnish the facility information

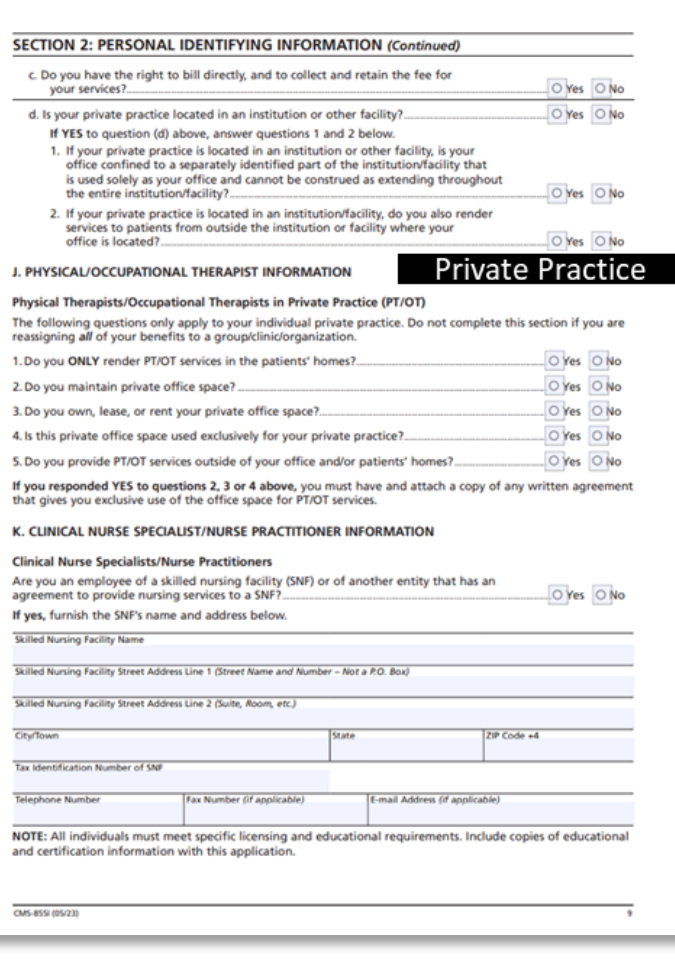

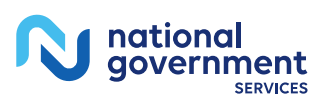

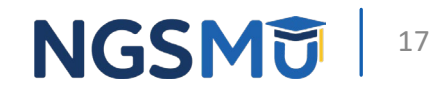

### Section 3: Final Adverse Legal Actions

- A. Convictions
	- Within preceding 10 years
- B. Exclusions, Revocations and Suspensions
	- Current or past
- C. Final Adverse Legal Action **History** 
	- If no adverse legal action, check " $N'$
	- If any, check "Yes", then list details in section C2 and attach final adverse legal action documentation and/or resolutions

#### **SECTION 3: FINAL ADVERSE LEGAL ACTIONS**

This section captures information regarding final adverse legal actions, such as convictions, exclusions, license revocations and license suspensions. All applicable final adverse legal actions must be reported, regardless of whether any records were expunged or any appeals are pending.

NOTE: To satisfy the reporting requirement, section 3 must be filled out in its entirety, and all applicable attachments must be included.

#### A. FEDERAL AND STATE CONVICTIONS (CONVICTION AS DEFINED IN 42 C.F.R. SECTION 1001.2) **WITHIN THE PRECEDING 10 YEARS**

- 1. Any federal or state felony conviction(s) by the provider, supplier, or any owner or managing employee of the provider or supplier.
- 2. Any crime, under Federal or State law, where an individual or entity has entered into participation in a first offender, deferred adjudication or other program or arrangement where judgment of conviction has been withheld, or the criminal conduct has been expunged or otherwise removed, or there is a post-trial motion or appeal pending, or the court has made a finding of guilt or accepted a plea of guilty or nolo contendere.
- 3. Any misdemeanor conviction, under federal or state law, related to: (a) the delivery of an item or service under Medicare or a state health care program, or (b) the abuse or neglect of a patient in connection with the delivery of a health care item or service.
- 4. Any misdemeanor conviction, under federal or state law, related to the theft, fraud, embezzlement, breach of fiduciary duty, or other financial misconduct in connection with the delivery of a health care item or service
- 5. Any misdemeanor conviction, under federal or state law, related to the unlawful manufacture, distribution prescription, or dispensing of a controlled substance.
- 6. Any misdemeanor conviction, under federal or state law, related to the interference with or obstruction of any investigation into any criminal offence described in 42 C.F.R. section 1001.101 or 1001.201.

#### **B. EXCLUSIONS, REVOCATIONS OR SUSPENSIONS**

- 1. Any current or past revocation, suspension, or voluntary surrender of a medical license in lieu of further disciplinary action.
- 2. Any current or past revocation or suspension of accreditation.
- 3. Any current or past suspension or exclusion imposed by the U.S. Department of Health and Human Service's Office of Inspector General (OIG).
- 4. Any current or past debarment from participation in any Federal Executive Branch procurement or nor procurement program
- 5. Any other current or past Federal Sanctions (A penalty imposed by a Federal governing body (e.g. Civil **Monetary Penalties (CMP))**
- 6. Any current or past Medicaid exclusion, revocation, or termination of any billing number

#### **C. FINAL ADVERSE LEGAL ACTION HISTORY**

- 1. Have you, under any current or former name, had a final adverse legal action listed above imposed against you?
- O YES continue below
- $\circ$  NO skip to section 4
- 2. If yes, report each final adverse legal action, when it occurred, and the federal or state agency or the court/ administrative body that imposed the action

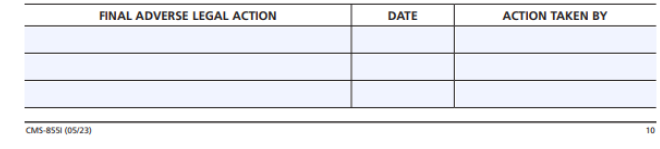

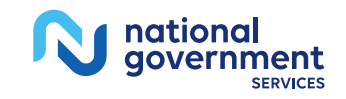

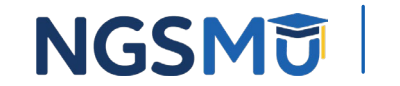

- Check applicable box for additional instructions
	- Individual reassigning all benefits, 4F only
	- Sole Owner and reassigning benefits, 4A 4F
	- Sole Proprietor in private practice, not reassigning benefits, 4A – 4E

#### A. Private Practice Business Information

- Identify business structure
- Sole Owner: PC, PA or LLC complete sections 4A1 and 4A2
- Sole Proprietor complete section 4A3
	- 1. Corporations, Associations and Limited Liability Company (LLC)
		- Indicate legal business name and TIN as it appears on the IRS document
	- 2. Final Adverse Legal Action History
		- Indicate any final adverse legal action history on the entity identified in this section

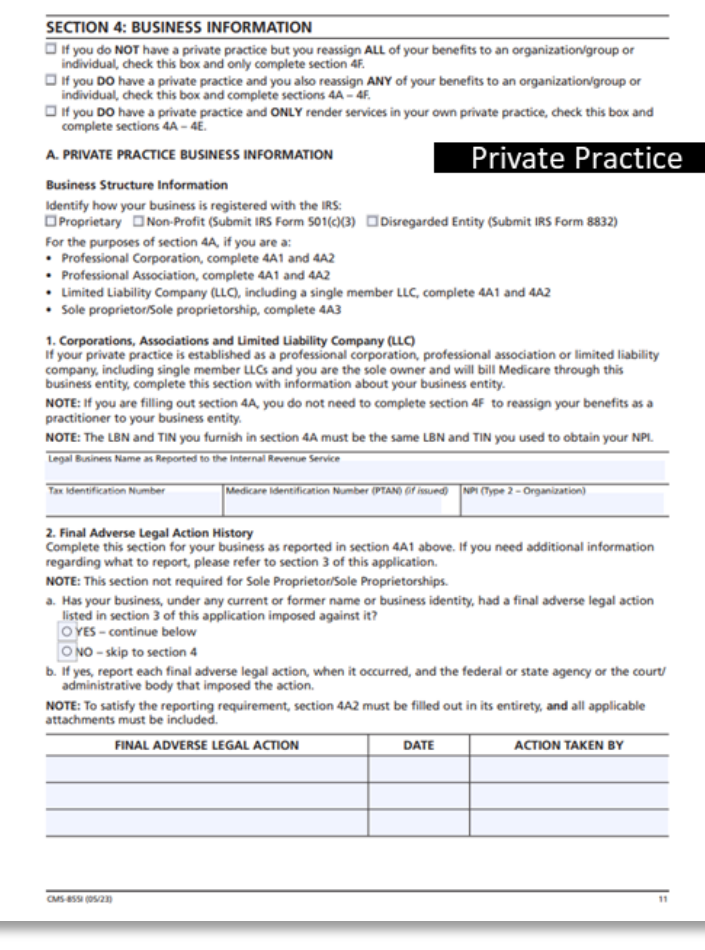

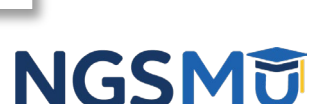

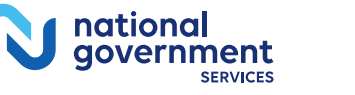

A. Private Practice Business Information (continue)

3. Sole Proprietor /Sole Proprietorship

- Select if payments are to be reported via SSN or EIN
- If EIN, identify number
- B. Practice Location Information
	- Instructions on how and who should complete this section
		- Copy and complete section for each practice location where services are rendered
			- If adding new locations, supply the date first saw a Medicare patient
			- List all NPIs and PTANs associated
			- If change, add or remove, furnish effective date

#### **SECTION 4: BUSINESS INFORMATION (Continued)**

- 3. Sole Proprietor/Sole Proprietorship
- To qualify for this payment arrangement, you:
- · Must be a sole proprietor. . Must use either your EIN or SSN for all Medicare payments,
- . Cannot reassign all of your Medicare payments, and
- . Must submit a copy of your IRS Form CP-575 showing the LBN and EIN, if applicable.

If you want your Medicare payments to be paid under your SSN, check this box and continue to section 4B. □ If you are a sole proprietor and want Medicare payments to be paid under your EIN, please check this box and fill in the EIN information below. Continue to section 48.

Employer Identification Number (EIN)

**EChange ELAdd ELBertown** 

#### **B. PRACTICE LOCATION INFORMATION**

#### ïvate Practice

NOTE: You do not need to complete this section if you are reassigning 100% of your Medicare benefits.

Complete this section for each of your practice locations where you render services to Medicare beneficiaries, including any distant site(s) where you render telehealth services. This includes all locations you will disclose on claims forms for reimbursement. If you have and see patients at more than one private practice location or health care facility, copy and complete this section for each location.

All reported practice location addresses must be a specific street address as recorded by the United States Postal Service. Your practice location must be the physical location where you render services to Medicare beneficiaries. Your practice location address cannot be a Post Office (P.O.) Box

If you render services in a hospital, retirement or assisted living community, and/or other health care facilities furnish the name, address and telephone number for those facilities

If you only render services in patients' homes (house calls only), you may supply your home address in this section if you do not have a separate office. In section 4E3 explain that this address is for administrative purposes only and that all services are rendered in patients' homes. You must then also complete section 4E1 as appropriate

Only report those practice locations that are within the jurisdiction of the designated MAC to which you will be submitting this application. If you have to report practice locations outside the jurisdiction of the designated MAC to which you are submitting this application you must submit a separate CMS-855I Enrollment Application to the MAC that has jurisdiction for those locations.

If you are changing information about a currently reported practice location or adding or removing practice location information, check the applicable box, furnish the effective date, and complete the appropriate fields in this section. Effective Date (mm/dd/hanny

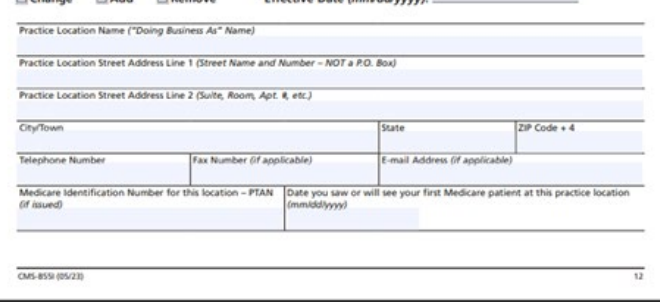

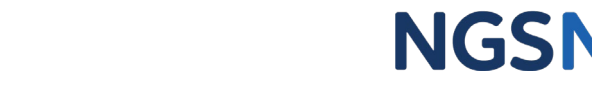

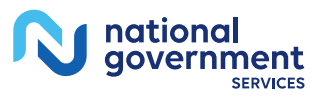

- B. Practice Location Information (continue)
	- Indicate primary practice location (select "yes" to only one location)
	- Indicate where private practice is located
- C. Remittance Notices / Special Payments Mailing Address
	- Check the appropriate box or complete with special payment address
	- If change, furnish effective date

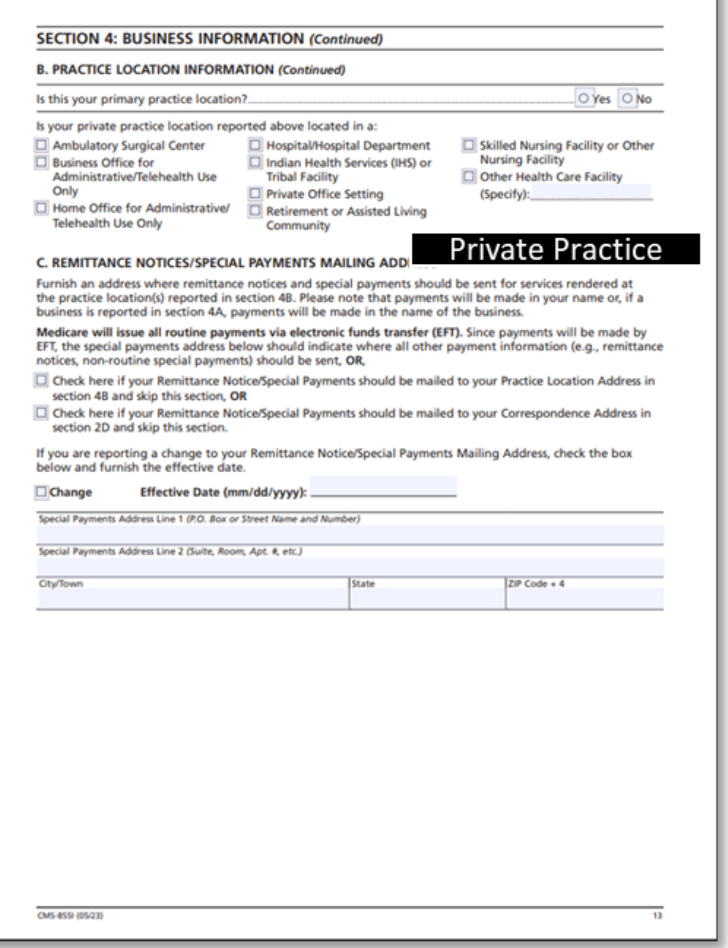

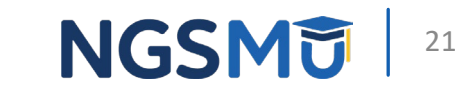

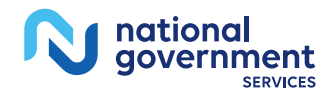

- D. Medicare Beneficiary Medical Records Storage Address
	- Check box if stored at practice location
	- Paper Storage
		- Address cannot be P.O. Box/Drop Box
	- Electronic Storage
		- Example: EPIC, MedGen or MedFlow
	- If add or remove, furnish effective date

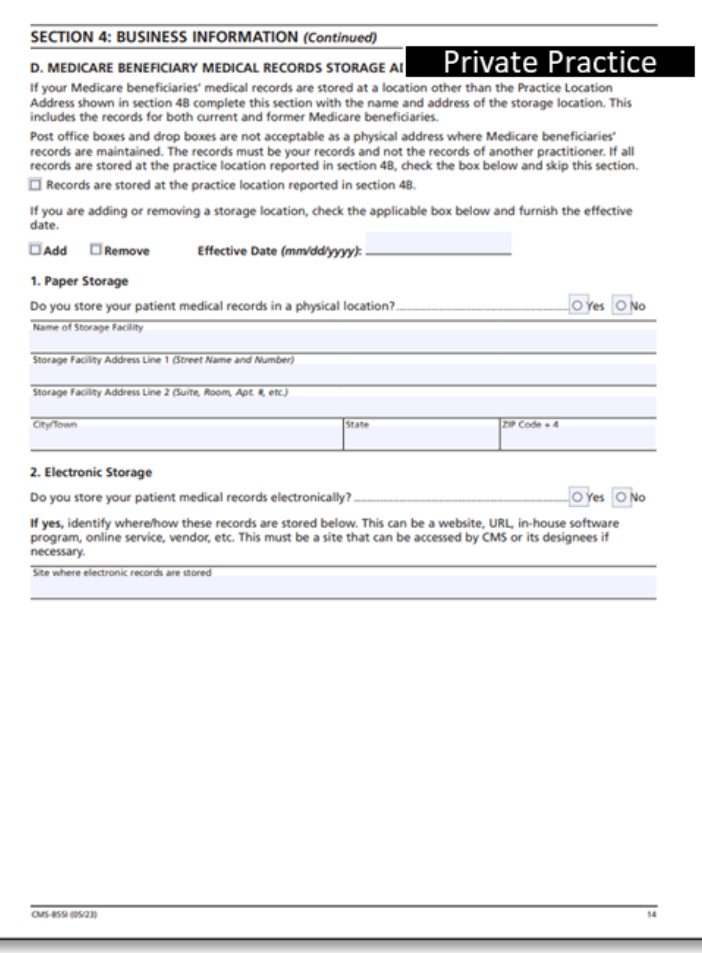

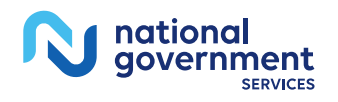

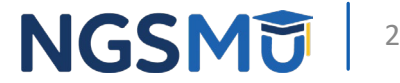

- E. Rendering Services in Patients' Homes
	- 1. Initial Reporting and/or Additions
		- Indicate entire state or city/town or county
		- Only list ZIP codes, if you are not servicing the entire city/town or county
	- 2. Deletions
		- Indicate areas deleting from existing enrollment
	- 3. Comments/Special Circumstances
		- Explain any unique circumstances concerning your practice location or the method by which you render health care services (e.g., house calls only or practice on certain days of the week)

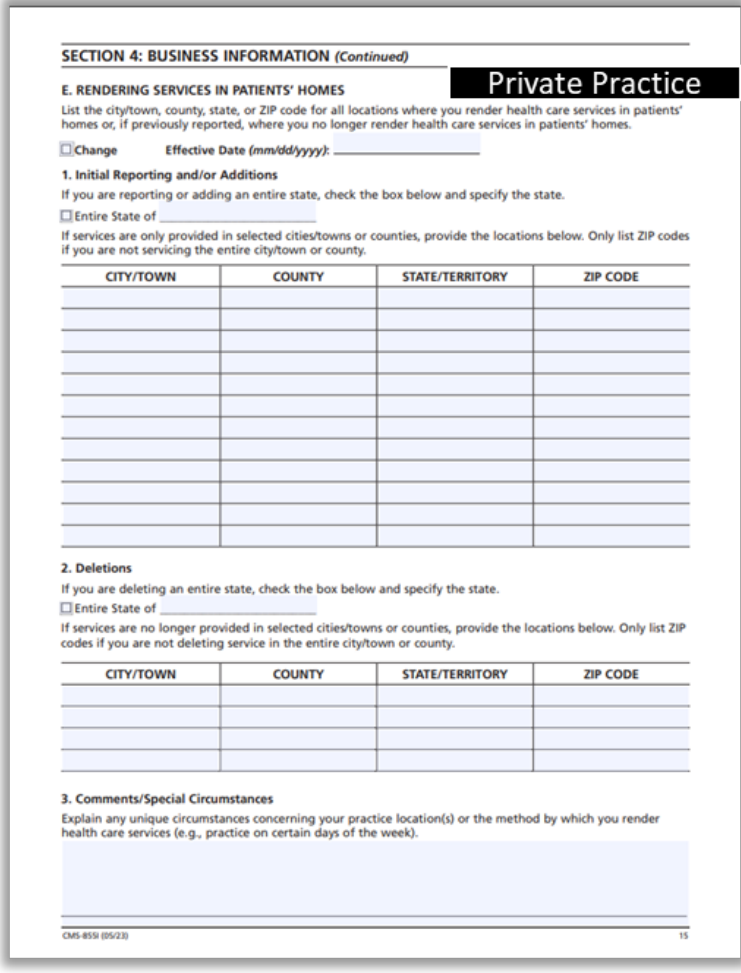

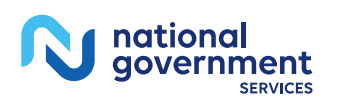

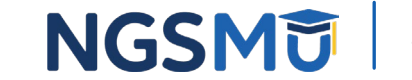

- F. Individual/Organization/Grou p Receiving the Reassigned Benefits
	- 1. Individual Practitioner Receiving Reassigned Benefits Identification
		- Legal Name
		- SSN or EIN
	- 2. Organization/Group Receiving Reassigned Benefits Identification
		- Legal Business Name
		- TIN

**Note:** All reassignment actions should be reported via the CMS-855I

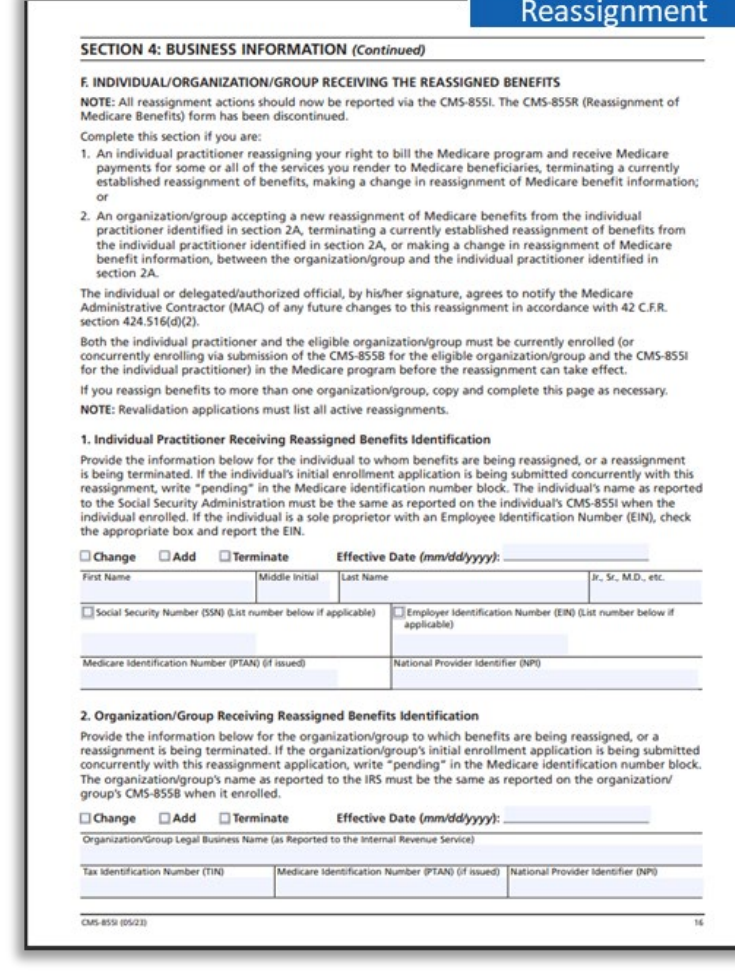

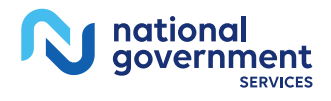

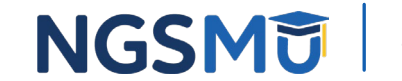

- F. Individual/Organization/Group receiving the Reassigned Benefits (continue)
	- 3.Primary Practice Location (optional)
		- Copy and identify for each reassignment
			- a. Primary Practice Location
			- b. Secondary Practice Location

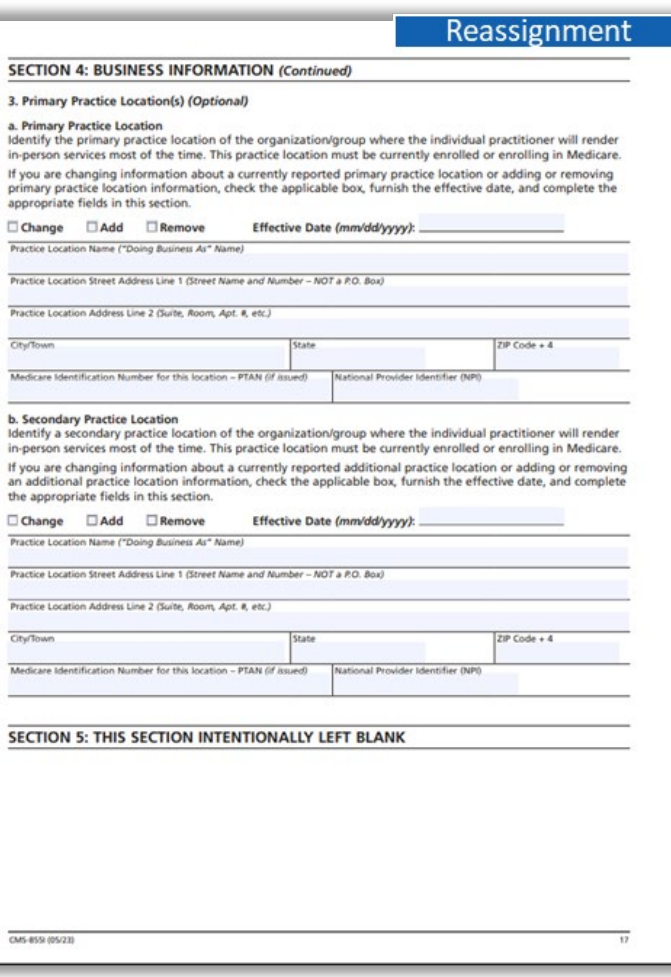

If yo<br>prim<br>appr

 $Prac$  $<sub>Fact</sub>$ </sub>  $rac{1}{\sqrt{2}}$  $\overline{\text{Med}}$ 

 $\frac{1}{\text{City}}$ 

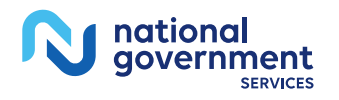

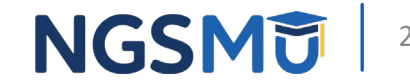

### Section 6: Managing Employee Information

- Check the appropriate box if you are the managing employee for your Sole Owned entity or Sole Proprietorship
- A. Managing Employee Identifying Information
	- Complete for each managing employee, for each of your practice locations
	- If add or remove, furnish effective date
	- Identify if Contracted or W-2 Managing Employee
- B. Final Adverse Legal Action History
	- If no adverse legal action, check "No"
	- If any, check "Yes", then list details in section B2 and attach final adverse legal action documentation and/or resolutions

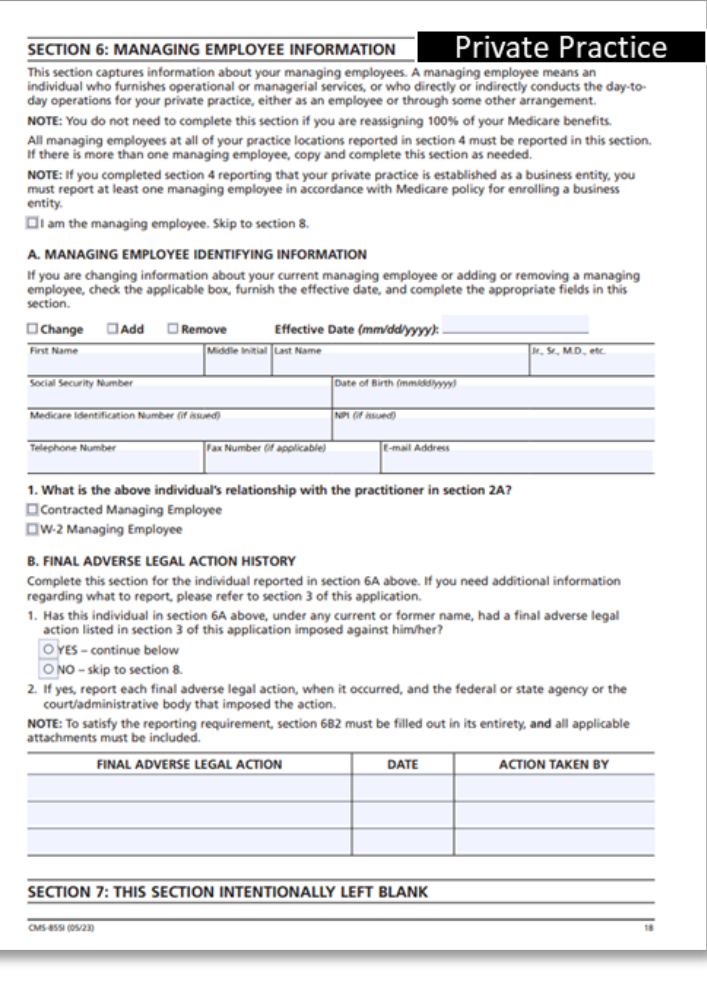

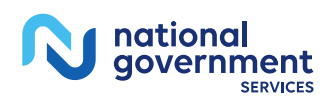

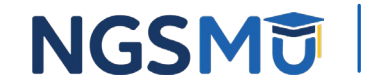

# Section 8: Billing Agency Information

- Check box if section does not apply, otherwise furnish billing agency information
- If change, add or remove, furnish effective date
- **Note:** Entities using a billing agency are responsible for the accuracy of the claims submitted on their behalf

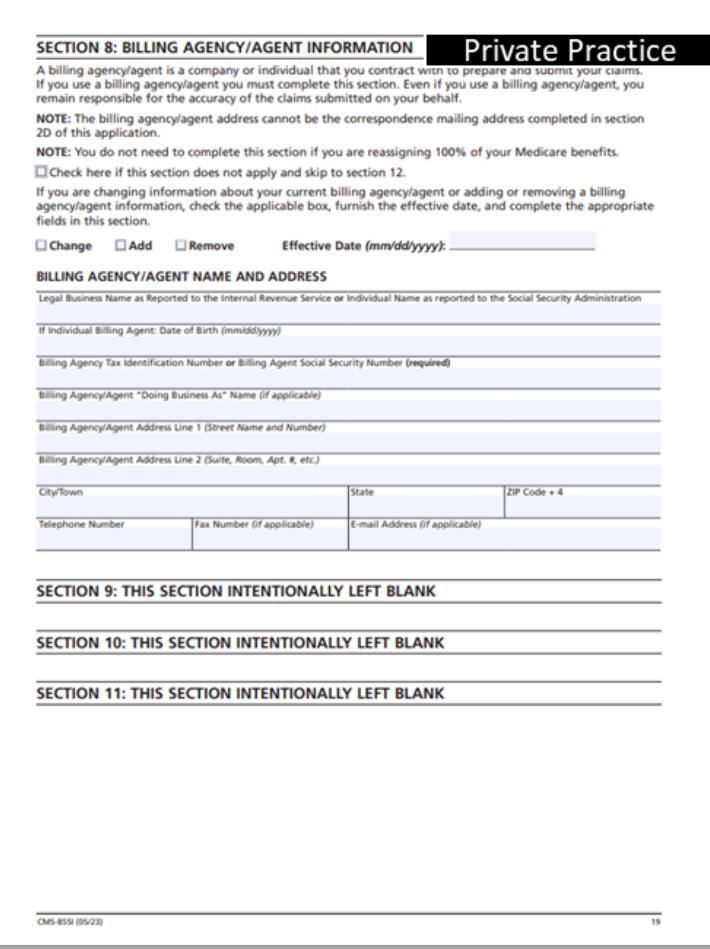

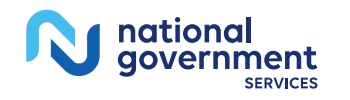

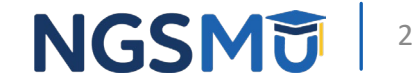

#### Section 12: Supporting Documentation Information

#### • Required documentation

#### **SECTION 12: SUPPORTING DOCUMENTATION INFORMATION**

This section lists the documents that, if applicable, must be submitted with this completed enrollment application. If you are enrolling for the first time, or reactivating or revalidating your enrollment you must submit applicable documents. When reporting a change of information, only submit documents that applicable the change reported. Your designated Medicare Administrative Contractor (MAC) may request, at any time during the enrollment process, documentation to support or validate information reported on this application. In addition, your designated MAC may also request documents from you other than those identified in this section as are necessary to ensure correct billing of Medicare.

- $\Box$  Copy(s) of all final adverse legal action documentation (e.g., notifications, resolutions, and reinstatement letters)
- □ Completed Form CMS-460, Medicare Participating Physician or Supplier Agreement.
- NOTE: The CMS-460 must be submitted for all initial enrollments or reactivations only if you want to be a Participating Practitioner in Medicare.
- □ Completed Form CMS-588, Electronic Funds Transfer Authorization Agreement. Include a voided check or bank letter
- NOTE: If you currently receive payments electronically and are not making a change to your banking information, the CMS-588 is not required. Physicians and non-physician practitioners who are reassigning all of their payments to a group/clinic or other health care organization are not required to submit the **CMS-588.**
- $\Box$  If Medicare payments due to you are being sent to a bank (or similar financial institution) where you have a lending relationship (that is, any type of loan), you must provide a statement in writing from the bank (which must be in the loan agreement) that the bank has agreed to waive its right of offset for Medicare receivables.
- □ Written confirmation from the IRS confirming your Tax Identification Number and Legal Business Name provided in section 4A (e.g., IRS form CP-575).
- NOTE: This information is needed if the applicant is enrolling their professional corporation, professional association, or limited liability corporation with this application or enrolling as a sole proprietor using an **Employer Identification Number**
- NOTE: Government-owned entities do not need to provide an IRS Form 501(c)(3)

CMS-8551 (05/23)

- □ Written confirmation from the IRS if your business is registered as a Limited Liability Company (LLC), including single member LLCs, confirming your LLC is automatically classified as a Disregarded Entity (e.g., **IRS Form 8832).**
- NOTE: A Disregarded Entity is an eligible entity that is not treated as a separate entity from its single owner for income tax purposes.
- $\square$  Copy of IRS Determination Letter if you are registered with the IRS as non-profit (e.g., IRS Form 501(c)(3)). NOTE: Government-owned entities do not need to provide an IRS Form 501(c)(3)
- $\Box$  Current copy of certification and proof of educational requirements for eligible professionals or other nonphysician specialty types who provide acupuncture services.

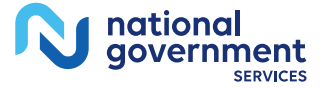

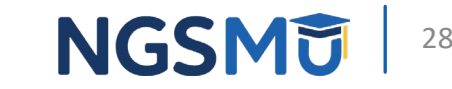

### Section 13: Contact Person Information

- Check the appropriate box if individual listed in section 2A is the designated contact person
- Copy and complete section for each contact person
	- If change, add or remove, furnish effective date
	- Contact will be authorized to discuss issues concerning enrollment only
	- Verify accuracy of email address
		- First contact listed will receive acknowledgement notice and if needed, additional information requests

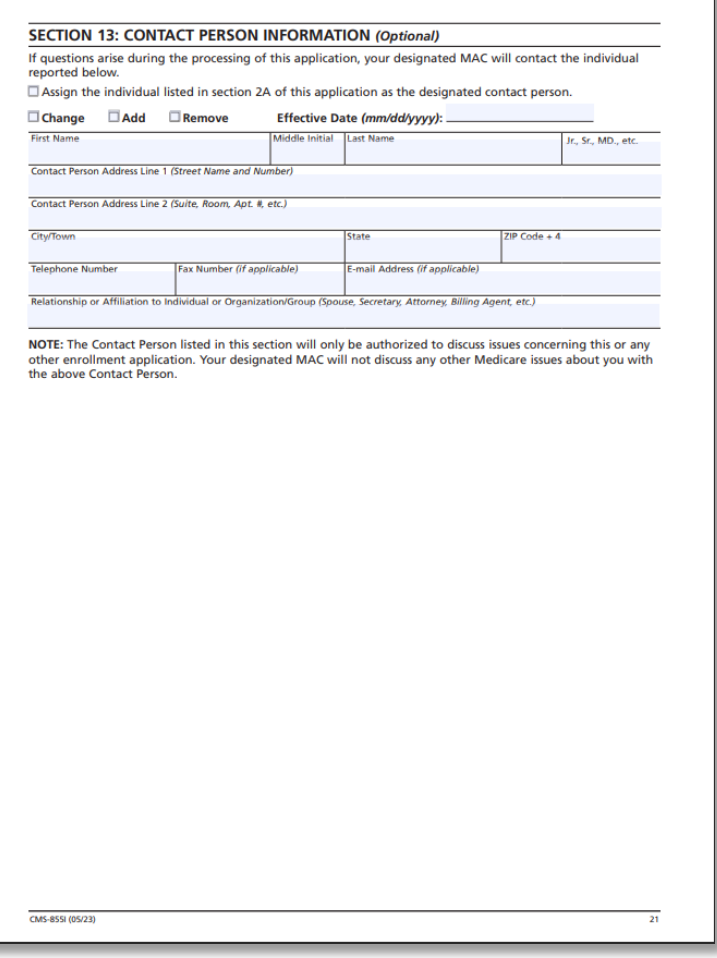

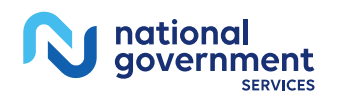

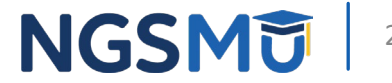

#### Section 14: Penalties for Falsifying Information on this Application

• Explains penalties for deliberately falsifying information on this application to gain or maintain enrollment in the Medicare Program

#### SECTION 14: PENALTIES FOR FALSIFYING INFORMATION ON THIS APPLICATION

This section explains the penalties for deliberately furnishing false information in this application to gain or maintain enrollment in the Medicare program.

- 1. 18 U.S.C. section 1001 authorizes criminal penalties against an individual who, in any matter within the jurisdiction of any department or agency of the United States, knowingly and willfully falsifies, conceals or covers up by any trick, scheme or device a material fact, or makes any false, fictitious, or fraudulent statements or representations, or makes any false writing or document knowing the same to contain an false, fictitious or fraudulent statement or entry. Individual offenders are subject to fines of up to \$250,000 and imprisonment for up to five years. Offenders that are organizations are subject to fines of up to \$500,000 (18 U.S.C. section 3571), section 3571(d) also authorizes fines of up to twice the gross gain derived by the offender if it is greater than the amount specifically authorized by the sentencing statute.
- 2. Section 1128B(a)(1) of the Social Security Act authorizes criminal penalties against any individual who. "knowingly and willfully," makes or causes to be made any false statement or representation of a materia fact in any application for any benefit or payment under a federal health care program. The offender is subject to fines of up to \$25,000 and/or imprisonment for up to five years.
- 3. The Civil False Claims Act, 31 U.S.C. § 3729, imposes civil liability, in part, on any person who, with actual knowledge, deliberate ignorance or reckless disregard of truth or falsity (a) presents or causes to be presented to the United States Government or its contractor or agent a false or fraudulent claim for payment or approval; (b) uses or causes to be used a false record or statement material either to a false or fraudulent claim or to an obligation to pay the Government; (c) conceals or improperly avoids or decreases an obligation to pay or transmit money or property to the Government; or (d) conspires to violate any provision of the False Claims Act. The False Claims Act imposes a civil penalty of between \$5,000 and \$10,000 per violation, as adjusted for inflation by the Federal Civil Penalties Inflation Adjustment Act, 28 U.S.C. 2461, plus three times the amount of damages sustained by the Government.
- 4. Section 1128A(a)(1) of the Social Security Act imposes civil liability, in part, on any person (including an organization, agency or other entity) that knowingly presents or causes to be presented to an officer, employee, or agent of the United States, or of any department or agency thereof, or of any state agency...a claim...that the Secretary determines is for a medical or other item or service that the person knows or should know:
- a) was not provided as claimed: and/or
- b) the claim is false or fraudulent
- This provision authorizes a civil monetary penalty of up to \$10,000 for each item or service, an assessment of up to three times the amount claimed, and exclusion from participation in the Medicare program and state health care programs
- 5. 18 U.S.C. 1035 authorizes criminal penalties against individuals in any matter involving a health care benefit program who knowingly and willfully falsifies, conceals or covers up by any trick, scheme, or device a material fact; or makes any materially false, fictitious, or fraudulent statements or representations, or makes or uses any materially false fictitious, or fraudulent statement or entry, in connection with the delivery of or payment for health care benefits, items or services. The individual shall be fined or imprisoned up to 5 years or both.
- 6. 18 U.S.C. 1347 authorizes criminal penalties against individuals who knowing and willfully execute, or attempt, to executive a scheme or artifice to defraud any health care benefit program, or to obtain, by means of false or fraudulent pretenses, representations, or promises, any of the money or property owned by or under the control of any, health care benefit program in connection with the delivery of or payment for health care benefits, items, or services. Individuals shall be fined or imprisoned up to 10 years or both. If the violation results in serious bodily injury, an individual will be fined or imprisoned up to 20 years, or both. If the violation results in death, the individual shall be fined or imprisoned for any term of years or for life, or both
- 7. The United States Government may assert common law claims such as "common law fraud," "money paid by mistake," and "unjust enrichment

Remedies include compensatory and punitive damages, restitution, and recovery of the amount of the uniust profit

**CMS-8551 (05/23)** 

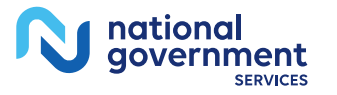

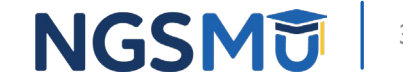

### Section 15: Certification Statement and **Signature**

#### A. Certification Statement

- Medicare requirements providers must meet and maintain in order to bill Medicare
- By signing the form, the individual provider agrees to adhere to the requirements listed

#### **SECTION 15: CERTIFICATION STATEMENT AND SIGNATURE**

As an individual practitioner, you are the only person who can sign this application. The authority to sign the application on your behalf may not be delegated to any other person.

The Certification Statement contains certain standards that must be met for initial and continuous enrollmen in the Medicare program. Review these requirements carefully

By signing this Certification Statement, you agree to adhere to all of the requirements listed therein and acknowledge that you may be denied entry into or have your billing privileges revoked from the Medicare program if any requirements are not met

Title XVIII of the Social Security Act prohibits payment for services provided by an individual practitioner to be paid to another individual or organization/group unless the individual practitioner who provided the services specifically authorizes another individual or organization/group to receive said payments in accordance with 42 C.F.R. section 424.73 and 42 C.F.R. section 424.80. By signing this Certification Statement, you are authorizing the organization/group or individual identified in Section 4F to receive Medicare payments on your behalf. The signature(s) below authorize the reassignment of benefits, or the termination of a reassignment of benefits, between the individual practitioner shown in Section 2A and the organization/group or individual shown in Section 4F. The employment of, or contract between, the individual practitioner and organization/group or individual must be in compliance with CMS regulations and applicable Medicare program safeguard standards described in 42 C.F.R. section 424.80. These signatures also serve as an attestation and acknowledgment to the compliance with all laws and regulations pertaining to the reassignment of Medicare benefits. NOTE: this language only applies if the application is submitted to establish, change or terminate a reassignment of

#### A CERTIFICATION STATEMENT

You MUST sign and date the certification statement below in order to be enrolled in the Medicare program. In doing so, you are attesting to meeting and maintaining the Medicare requirements stated below

#### Under the penalty of perjury, I, the undersigned, certify to the following:

- 1. I have read the contents of this application, and the information contained herein is true, correct, and complete. If I become aware that any information in this application is not true, correct or complete, I agree to notify my designated Medicare Administrative Contractor of this fact in accordance with the time frames established in 42 C.F.R. section 424.516.
- 2. I authorize the Medicare Administrative Contractor to verify the information contained herein. I agree to notify the Medicare Administrative Contractor of any change in practice location, final adverse egal action, or any other changes to the information in this form in accordance with the timeframes established in 42 C.F.R. section 424.516. I understand that any change to my status as an individual practitioner may require the submission of a new application. I understand that any change in the business structure of my private practice may require the submission of a new application.
- 3. I have read and understand the Penalties for Falsifying Information, as printed in this application. I understand that any omission, misrepresentation, or falsification of any information contained in this application or contained in any communication supplying information to Medicare, or any alteration of any text on this application, may be punishable by criminal, civil, or administrative penalties including, but not limited to, the denial or revocation of Medicare billing privileges, and/ or the imposition of fines, civil damages, and/or imprisonment.
- 4. I agree to abide by the Medicare laws, regulations and program instructions that apply to me or to the organization listed in section 4A of this application. The Medicare laws, regulations, and program instructions are available through the Medicare Administrative Contractor. I understand that payment of a claim by Medicare is conditioned upon the claim and the underlying transaction complying with such laws, regulations and program instructions (including, but not limited to, the Federal Anti-Kickback Statute, 42 U.S.C. section 1320a-7b(b) (section 1128B(b) of the Social Security Act) and the Physician Self-Referral Law (Stark Law), 42 U.S.C. section 1395nn (section 1877 of the Social Security Act))
- 5. Neither I, nor any managing employee reported in this application, is currently sanctioned, suspended debarred or excluded by Medicare or a State Health Care Program (e.g., Medicaid program), or any other Federal program, or is otherwise prohibited from providing services to Medicare or other federal program beneficiaries

**CMS-855L05/23** 

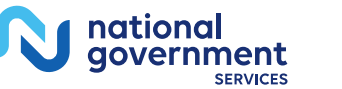

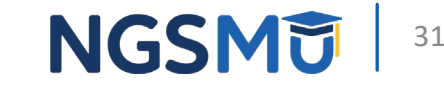

### Section 15: Certification Statement and Signature

- A. Certification Statement (continue)
- B. Signature and Date
	- Signed only by the Individual provider
- C. Delegated or Authorized Official of Individual/Organization/Group Certification Statement and **Signature** 
	- Sign and date for reassignment of benefits

#### • **Note**

- Must be original signature in ink
- Stamped signatures are not acceptable
- Reassignment
	- Add reassignment: B and C signatures are required
	- Terminating or making a change: B **or** C signature is required

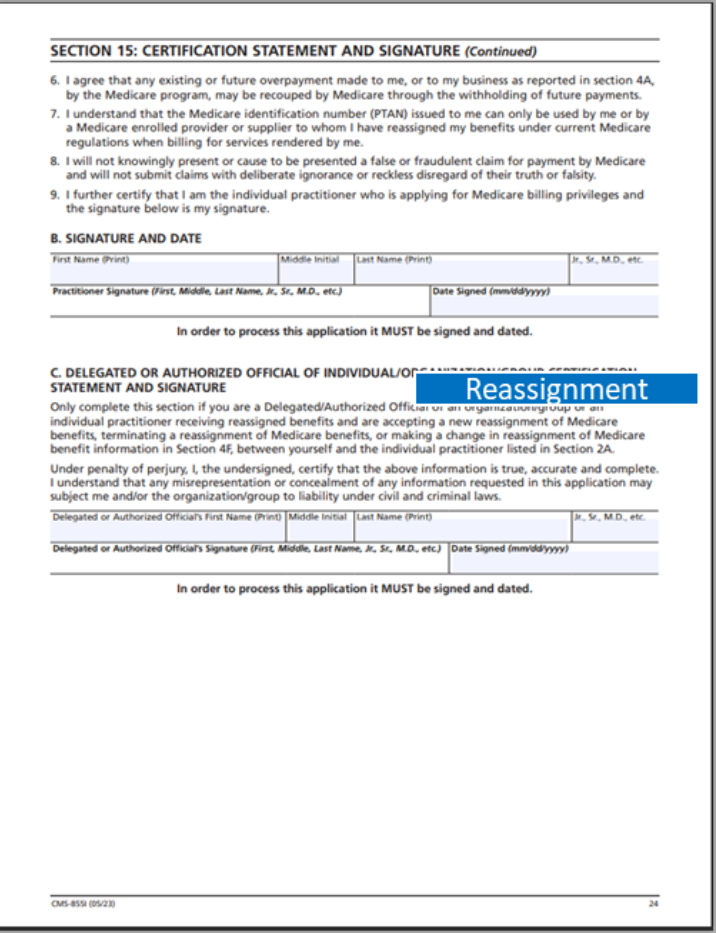

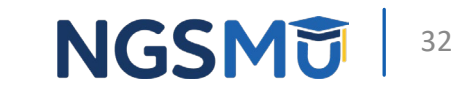

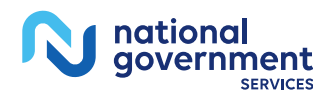

#### Medicare Supplier Enrollment Application Privacy Act Statement

DEPARTMENT OF HEALTH AND HUMAN SERVICES CENTERS FOR MEDICARE & MEDICAID SERVICES

#### MEDICARE SUPPLIER ENROLLMENT APPLICATION PRIVACY ACT STATEMENT

The Authority for maintenance of the system is given under provisions of sections 1102(a) (Title 42 U.S.C. 1302(a)), 1128 (42 U.S.C. 1320a-7), 1814(a)) (42 U.S.C. 1395f(a)(1), 1815(a) (42 U.S.C. 1395g(a)), 1833(e) (42 U.S.C. 1395i(3)), 1871 (42 U.S.C. 1395hh), and 1886(d)(5)(F), (42 U.S.C. 1395ww(d)(5)(F) of the Social Security Act; 1842(r) (42 U.S.C. 1395u(r)); section 1124(a) (1) (42 U.S.C. 1320a-3(a)(1), and 1124A (42 U.S.C. 1320a-3a), section 4313, as amended, of the BBA of 1997; and section 31001(i) (31 U.S.C. 7701) of the DCIA (Pub. L. 104-134), as amended.

The information collected here will be entered into the Provider Enrollment, Chain and Ownership System (PECOS).

PECOS will collect information provided by an applicant related to identity, qualifications, practice locations, ownership, billing agency information, reassignment of benefits, electronic funds transfer, the NPI and related organizations. PECOS will also maintain information on business owners, chain home offices and provider/chain associations, managing/ directing employees, partners, authorized and delegated officials, supervising physicians of the supplier, ambulance vehicle information, and/or interpreting physicians and related technicians. This system of records will contain the names. social security numbers (SSN), date of birth (DOB), and employer identification numbers (EIN) and NPI's for each disclosing entity, owners with 5 percent or more ownership or control interest, as well as managing/directing employees. Managing/ directing employees include general manager, business managers, administrators, directors, and other individuals who exercise operational or managerial control over the provider/ supplier. The system will also contain Medicare identification numbers (i.e., CCN, PTAN and the NPI), demographic data, professional data, past and present history as well as information regarding any adverse legal actions such as exclusions, sanctions, and felonious behavior

The Privacy Act permits CMS to disclose information without an individual's consent if the information is to be used fo a purpose that is compatible with the purpose(s) for which the information was collected. Any such disclosure of data is known as a "routine use." The CMS will only release PECOS information that can be associated with an individual as provided for under Section III "Proposed Routine Use Disclosures of Data in the System." Both identifiable and nonidentifiable data may be disclosed under a routine use. CMS will only collect the minimum personal data necessary to achieve the purpose of PECOS. Below is an abbreviated summary of the six routine uses. To view the routine uses in their entirety go to: CMS.gov/Research-Statistics-Data-and-Systems/Computer-Data-and-Systems/Privacy/Downloads/0532-**PECOS.pdf** 

- 1. To support CMS contractors, consultants, or grantees, who have been engaged by CMS to assist in the performance of a service related to this collection and who need to have access to the records in order to perform the activity.
- 2. To assist another Federal or state agency, agency of a state government or its fiscal agent to: a. Contribute to the accuracy of CMS's proper payment of Medicare benefits,
- b. Enable such agency to administer a Federal health benefits program that implements a health benefits program funded in whole or in part with federal funds, and/or
- c. Evaluate and monitor the quality of home health care and contribute to the accuracy of health insurance operations 3. To assist an individual or organization for research, evaluation or epidemiological projects related to the prevention of disease or disability, or the restoration or maintenance of health, and for payment related projects.
- 4. To support the Department of Justice (DOJ), court or adjudicatory body when:
- The agency or any component thereof, or
- b. Any employee of the agency in his or her official capacity, or
- c.Any employee of the agency in his or her individual capacity where the DOJ has agreed to represent the employee,
- d. The United States Government, is a party to litigation and that the use of such records by the DOJ, court or adjudicatory body is compatible with the purpose for which CMS collected the records
- 5. To assist a CMS contractor that assists in the administration of a CMS administered health benefits program, or to combat fraud, waste, or abuse in such program
- 6. To assist another Federal agency to investigate potential fraud, waste, or abuse in, a health benefits program funded in whole or in part by Federal funds

The applicant should be aware that the Computer Matching and Privacy Protection Act of 1988 (P.L. 100-503) amended the Privacy Act, 5 U.S.C. section 552a, to permit the government to verify information through computer matching.

PRA Disclosure Statement: According to the Paperwork Reduction Act of 1995, no persons are required to respond to a collection of information unless it displays a valid OMB control number. The valid OMB control number for this information collection is 0938-1355 (Expires 05/2026). The time required to complete this information collection is estimated to average 0.5 - 3 hours per response, including the time to review instructions, search existing data resources, gather the data needed, and complete and review the information collection. If you have comments concerning the accuracy of the time estimate(s) or suggestions for improving this form, please write to: CMS, 7500 Security Boulevard, Attn: PRA Reports Clearance Officer, Mail Stop C4-26-05, Baltimore, Maryland 21244-1850.

\*\*\*\* CMS Disclosure\*\*\*\* Please do not send applications, claims, payments, medical records or any documents containing sensitiv information to the PRA Reports Clearance Office. Please note that any correspondence not pertaining to the information collection burden approved under the associated OMB control number listed on this form will not be reviewed, forwarded, or retained. If you have questions or concerns regarding where to submit your documents, please visit CMS.gov/Medicare/Provider-Enrollment-and-Certification.

CMS-855I (05/23

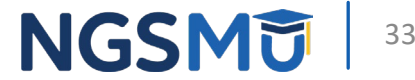

# Supporting Documentation

### Key Documents

- The following key documents are required when applicable
	- CMS-460 Medicare Participating Physician or Supplier Agreement
	- CMS-588 Electronic Funds Transfer Authorization Agreement and voided check or bank letter
	- IRS document with legal business name and TIN or EIN confirmation
		- IRS form CP-575, IRS form 147c. IRS form 501(c)(3) or Disregard entity IRS form 8832
	- Current copy of certification and proof of educational requirements
		- National certification and/or diploma for eligible professionals
		- Nonphysician specialty types who provide acupuncture services
		- DEA registration information
	- Final adverse legal action documentation and resolution
	- Revalidation notice (if applicable)

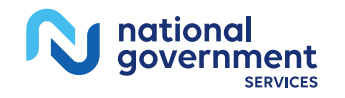

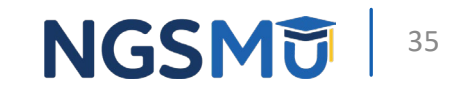

# Process After Submission

### After Submission

- Contact person on application will receive by email
	- Acknowledgement Notice
		- Add to safe sender list
			- NGS-PE-Communications@elevancehealth.com
	- Development requests for additional information
		- Respond within 30 days
	- Response letter
		- Rejected or deactivation for incomplete/no response to development request
		- Approval

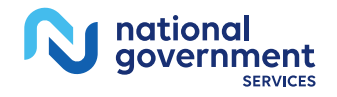

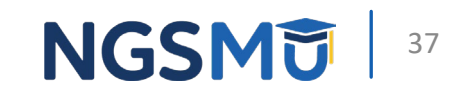

# Check Application Status

### Check Provider Enrollment Application **Status**

• Go to [our website](https://www.ngsmedicare.com/NGS_LandingPage/) > Resources > Tools & Calculators > [Check](https://www.ngsmedicare.com/web/ngs/check-provider-enrollment-application-status?lob=96664&state=97178®ion=93623) [Provider Enrollment Application Status](https://www.ngsmedicare.com/web/ngs/check-provider-enrollment-application-status?lob=96664&state=97178®ion=93623)

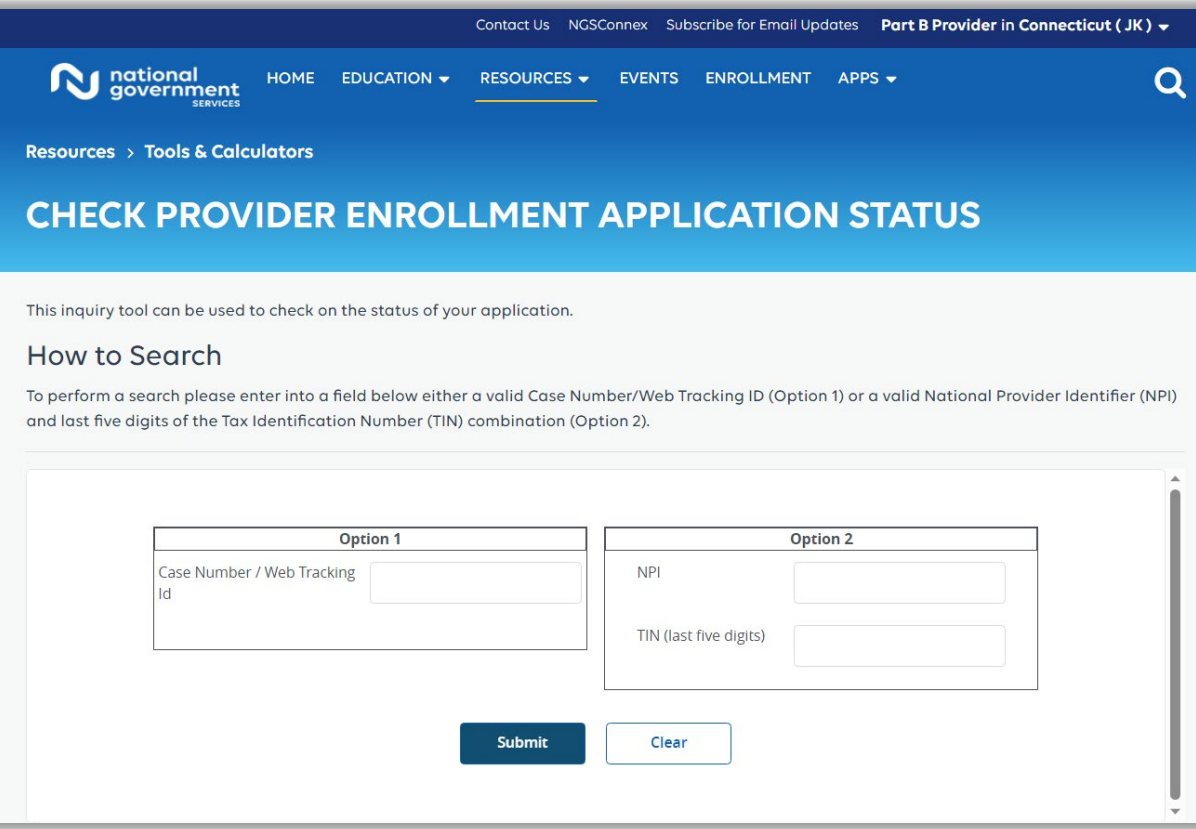

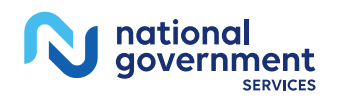

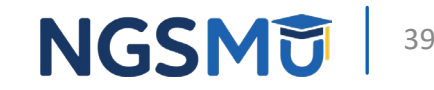

### Interactive Voice Response System

- IVR system
	- [Our website](https://www.ngsmedicare.com/NGS_LandingPage/) > Resources > Contact Us > Interactive Voice Response System
	- IVR will request following information after selecting Provider Enrollment
		- Case number/web tracker ID; or
		- NPI and Tax Identification Number (TIN of group) or Social Security Number (SSN of individual)

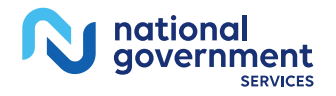

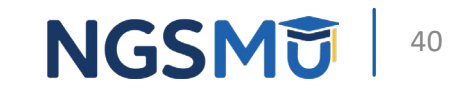

## Resources

### [NGS Website](http://www.ngsmedicare.com/)

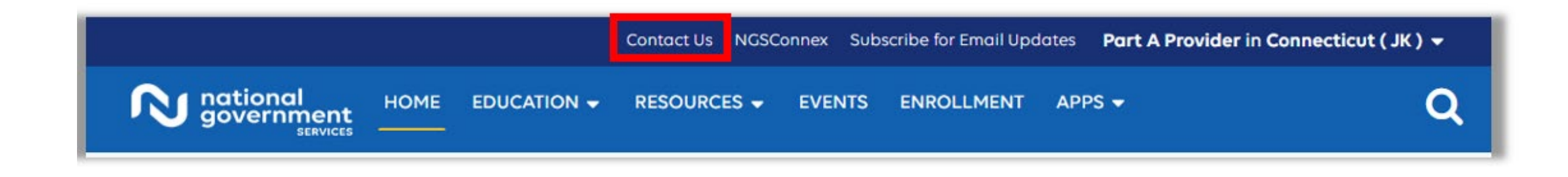

#### **Mailing Addresses**

For ADRs, claims, EDI, FOIA, medical policy, enrollment, or other inquiries.

#### **Provider Enrollment**

![](_page_41_Picture_5.jpeg)

![](_page_41_Picture_6.jpeg)

### Revalidation Links

- [Prevent Revalidation Processing Delays](https://www.ngsmedicare.com/web/ngs/hot-topics2?selectedArticleId=463556&lob=&state=®ion=)
- [Supporting Documentation Required for Enrollment](https://www.ngsmedicare.com/web/ngs/helpful-tips?selectedArticleId=616645&lob=96664&state=97178®ion=93623) [Revalidations](https://www.ngsmedicare.com/web/ngs/helpful-tips?selectedArticleId=616645&lob=96664&state=97178®ion=93623)

![](_page_42_Picture_3.jpeg)

![](_page_42_Picture_4.jpeg)

![](_page_43_Picture_0.jpeg)

nationa government

**SERVICES** 

![](_page_43_Picture_1.jpeg)

![](_page_43_Picture_2.jpeg)

#### Connect with us on social media

![](_page_43_Picture_4.jpeg)

![](_page_43_Picture_5.jpeg)

Text NEWS to 37702; Text GAMES to 37702

![](_page_43_Picture_7.jpeg)

[www.MedicareUniversity.com](http://www.medicareuniversity.com/)

Self-paced online learning

![](_page_43_Picture_10.jpeg)

[LinkedIn](https://www.linkedin.com/company/ngsmedicare) Educational Content

![](_page_43_Picture_12.jpeg)

#### Find us online

![](_page_44_Picture_1.jpeg)

![](_page_44_Picture_2.jpeg)

[www.NGSMedicare.com](http://www.ngsmedicare.com/) Online resources, event calendar, LCD/NCD, and tools

![](_page_44_Picture_4.jpeg)

nationa qovernment

#### IVR System

The interactive voice response system (IVR) is available 24-hours a day, seven days a week to answer general inquiries

![](_page_44_Picture_7.jpeg)

**[NGSConnex](http://www.ngsmedicare.com/)** Web portal for claim information

![](_page_44_Picture_9.jpeg)

#### [Sign up for Email Updates](https://www.ngsmedicare.com/web/ngs/get-email-updates?lob=93617&state=97256&rgion=93623)

Subscribe for Email updates at the top of any NGSMedicare.com webpage to stay informed of news

![](_page_44_Picture_12.jpeg)

# Questions?

Thank you!